# The Gigabyte Gazette

The Monthly Newsletter of the

Sun City Summerlin
Computer Club

**APRIL 2013** 

# **Table of Contents**

| President's Message              | . 1 |
|----------------------------------|-----|
| Issue Contributors               | . 2 |
| Submissions Welcome              | . 2 |
| SCSCC Board of Directors Actions | . 2 |
| General Membership Meeting       | . 2 |
| Welcome New Members              | . 3 |
| April 2013 Calendars             | . 3 |
| Members Helping Members          | . 4 |
| Special Interest Groups          | . 6 |
| Kaffee Klatches                  | . 8 |
| April 2013 Classes               | . 9 |
| April 2013 Seminars              | 12  |
| Digital Photography Column       | 15  |
| iPad News and Tips               | 17  |
| iPad Manuals                     | 17  |
| Kretchmar's Korner               | 18  |
| April Lab Monitor Schedule       | 20  |

i

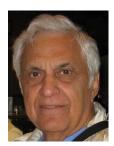

# **President's Message**

by George Lobue

#### Dear computer club friends,

April is our happy tax month. I wish I felt better about how our politicians are spending it. Unlike our congress, your club *does* have a budget and your board watches it very carefully. Everyone tells me that our \$10 annual fee is the best deal in Sun City, so share this news with your friends and neighbors.

I often get phone calls from folks asking what day of the month we have a Computer class. Thanks to all you volunteers, callers are surprised and happy to hear all they get for the \$10 dues. It still surprises me that we do not have 3000 club members. You all should know that all new residents get a nice write up about our club activities when they move into our community.

Remember to mark your calendars for the 1st Thursday of every month for our 7 PM Computer Club meeting at Desert Vista.

**TECH NOTE:** My recent IBM annual report shows that they get considerable revenue for assisting customers with projects to accumulate and analyze the tons of information they get from the Internet and all the mobile devices. Now you know why you get all those pop up ads, carefully created from this analysis just for you. Remember that all your new smart phones and tablets are not very private. They tell a lot. So be careful what you put out there.

The latest concern is a project called **Google Glass**. Think about a pair of eye glasses that can do everything your smart phone does using voice commands to operate. If you see someone with glasses looking at you at the store or ATM, they may be taking a video of what you are doing. WOW! Relax though .The news letter from Tech Republic says that these glasses from Google are not expected be available until the end of 2013.

Stay happy and healthy!

George Lobue, President 256-0822 globue1@juno.com

# **Issue Contributors**

| Irene Burt    | Tom Burt     | Zane Clark      |
|---------------|--------------|-----------------|
| Tammy Collins | Stu Gershon  | David Kretchmar |
| Pat Lemay     | George Lobue | Howard Verne    |

# **Submissions Welcome**

We are always looking for new information to share with our club members. If you have computer or technical information you would like to share with members of the club via our "Members Helping Members" section of the Gigabyte Gazette, send your articles to Tom Burt at <a href="mailto:tomburt89134@cox.net">tomburt89134@cox.net</a>. Thank you to everyone for your contributions.

# **SCSCC Board of Directors Actions**

The Computer Club Board of Directors took the following actions on March 13, 2013

Irene Burt made a motion that the minutes of the February 13, 2013 Board of Director's Meeting be approved as submitted. The motion was seconded by Chuck Wolff and unanimously approved by the Board.

David Kretchmar provided a handout to each Board Member regarding his concerns regarding a Computer Club member who repairs computers in the homes of residents as a business and advertises and resells computer equipment via the Yahoo Groups Helping Hands and made a motion that the handout be made a part of the Board Minutes. The motion was seconded by Chuck Wolff.

Discussion: Tom Burt said the Helping Hands Yahoo Group is monitored by Dick Kling and commonitored by him, and advertising a business is not allowed and computers or computer related equipment sold by members on the website must be on a non-profit basis. It was agreed that this member's posts would be monitored for compliance with the rules and that Tom would notify the member concerned.

The motion was unanimously approved by the Board.

# **General Membership Meeting**

The April meeting will be held on Thursday, April 4th, 7PM at Desert Vista. We will have a presentation by CenturyLink to update us on the Prism TV service. Come join us for this informational presentation, refreshments and fellowship.

# **Welcome New Members**

The following new members have joined the Computer Club since March 25<sup>th</sup>

Ann Albin Lorry Brown Kathy Campbell Larry Campbell Ruby Falcone Ira Finkelstein Mardonna Foley Susan Gilbert Pat Hanson Janice Howard
Larry Ketzenberger
Chris Klee
Len Levin
Gloria Monconduit
Kenneth O'keefe
Brian Parker
Joe Roeder

# **April 2013 Calendars**

To view the April classroom and lab calendars, click the following hyperlink: <a href="http://www.scs-cc.com/Calendars/scscc\_calendar\_2013-04apr.pdf">http://www.scs-cc.com/Calendars/scscc\_calendar\_2013-04apr.pdf</a>

# **Members Helping Members**

"Members Helping Members" is a column that includes computing tips that our members find useful and that they would like to share with their fellow SCSCC members. Please email your tips to the GG Editor, Tom Burt, at: <a href="mailto:tomburt89134@cox.net">tomburt89134@cox.net</a> with the title "GG: Members Helping Members".

#### A Tale of Two Browsers

#### by Tom Burt

As our members increasingly have begun using Windows 8, one source of confusion has been that Windows 8 includes two very different versions of the Internet Explorer 10 web browser. One version is for the Windows 8 Desktop environment. Its icon appears on the Desktop's task bar. The Desktop IE 10 is very similar to the previous versions of IE (9 and 8) that run on Windows 7, Vista and XP.

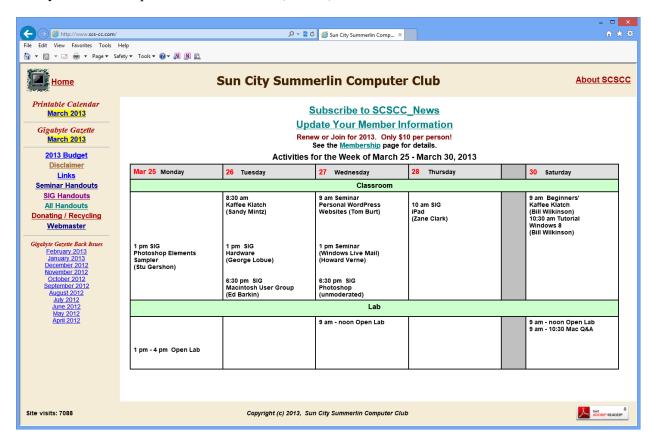

It runs in a window, may have a menu bar and various tool bars and controls, and is very familar in look and feel for Windows 7 users.

In contrast, the IE 10 that runs from the Windows 8 Start page is written to conform to the "metro" (or "modern") user interface. It runs full screen, has no title bars, no menus or other controls. Like most "metro" applications, its interaction components appear, vanish and change as the situation changes.

Whenever you go to a new site or when you right click on a page, the address window appears at the bottom of the screen (see the screen shot following).

Gigabyte Gazette 4 April, 2013

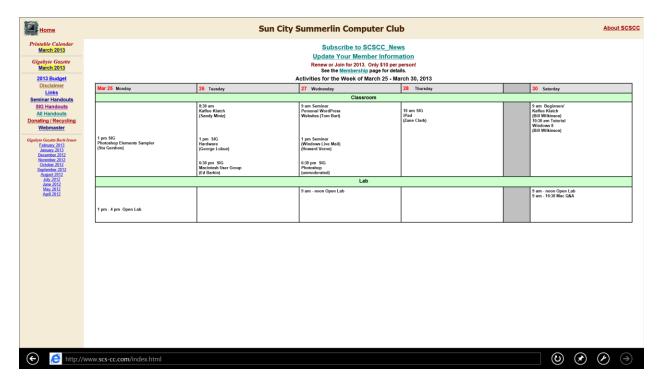

Notice the "back" and "forward" arrows at the left and right ends of the black panel. The round arrow is for "refresh", the stick pin is for "Pin to Start or "Add to Favorites" and the wrench is for "Page Tools".

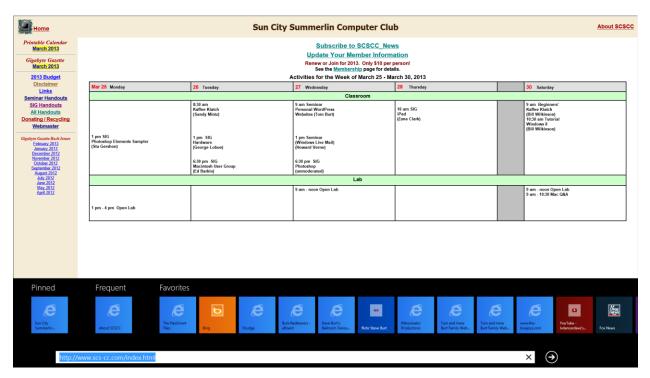

When you click in the address window, a scrollable panel of tiles appears for all your Favorites.

Out of space - to be continued next month ...

# **Special Interest Groups**

Special Interest Groups (SIGs) provide a forum for general discussion on a specific computer related subject. Admission to all SIGs is on a first-come, first-seated basis and is subject to the maximum allowed by fire code regulations. All of the following meetings are held in the Classroom <W> or <M> or <H> indicate whether a SIG would be of interest to a Windows, Macintosh or Hand-held Device (i-thing or Android) user.

#### Android Devices Q&A Group <H>

3rd Wednesday, 1 p.m.

Jack Spargo and Pat Lemay

This group isn't quite ready to declare itself a SIG, but meets monthly. It serves as your forum for learning about and discussing Android-based phones, tablets and e-Reader devices. This group is for Android hand-held device users of all experience levels.

#### Creative Graphics <W/M>

Coming soon

Mel Neiman (228-6727)

Featuring tips, tricks, demonstrations and giveaways with information on greeting cards, business cards, labels, simple desktop publishing, digital photo tips and using photos in your projects, creating slide show informational frames, using fonts and creating your own clipart from fonts, e-mail stationery and animated signatures, journaling, and scrapbooking using computers, new tools for publishing found in Printmaster. Very basic photo imaging processing, using small utilities related to graphics, fonts and catalog.

#### Digital Media <W>

3rd Thursday, 9:00 a.m.

Tom Burt (341-7095)

The Digital Media SIG provides a forum for members interested in all aspects of computer-based digital sound and video to meet, discuss, and learn more about the topic. The SIG's target audience is intermediate to advanced digital media users, but all members are welcome.

#### Genealogy <W>

2nd Thursday, 10:00 a.m.

Karen Ristic (749-6489)

Genealogy is one of America's most popular and rewarding hobbies. Come; let us help you find your ancestors on the Internet. We will explore helpful, free, sites and assist you in building your family tree.

#### GMail and Other Google Programs < W/M>

1st Thursday, 10:00 a.m. Dark in April

Pat Lemay (254-1499)

Pat has adapted her popular Gmail seminar to become a regular monthly SIG. All members are welcome. This is your place to learn about all things Google.

#### Hardware <W >

Every Tuesday, 1:00 p.m. to 4:00 p.m.

Chuck Wolff (233-6634), George Lobue (256-0822)

This SIG provides **CLUB MEMBERS ONLY** with no cost assistance for those having upgrades and / or problems with their computers. Bring in only your PC tower and your problems. Our TECH team will give you our best effort. Be sure to mark your cables so you can re-connect when you get home.

#### iPad SIG <iPod, iPhone, iPad>

4th Thursday, 10 a.m.

Zane Clark (562-3684)

This SIG will be your forum for learning about and discussing the Apple iPhone, iPod and iPad tablet devices. It's for Apple hand-held device owners of all experience levels.

#### Macintosh Users' Group <M/H>

2nd and 4th Tuesday, 6:30 p.m.

Ed Barkin (243-6597) and Rose Mary D'Aloisio (255-2813)

This SIG is for Macintosh users of all experience levels. We will have Q&A, so bring your questions and/or problems.

#### Photoshop <W>

2nd and 4th Wednesdays, 6:30 p.m.

Un-moderated discussion group

This SIG will provide you with an overview of many of the basic elements found in both Adobe Photoshop and Adobe Photoshop Elements, two extraordinary photo retouching, image editing, and color painting software programs. The Adobe Photoshop programs offer the tools to get professional-quality results. If you wish to enhance your photographs, this SIG will be most helpful and of great value. This SIG's target audience is intermediate to advanced digital imaging users, but all members are welcome.

#### Picasa <W>

3<sup>rd</sup> Mondays, 1:00 p.m. (Meets October through April)

Stu Gershon (255-3309)

Stu will be conducting this SIG as a monthly workshop, using Picasa 3 as the tool for organizing and editing digital photos. This SIG's target audience is beginner to intermediate digital photography users, but all members are welcome.

# **Kaffee Klatches**

Kaffee Klatches provide a forum for general discussion on all computer-related subjects. Admission to all Kaffee Klatches is on a first-come, first-seated basis and is subject to the maximum allowed by fire code regulations. All of the following meetings are held in the Classroom.

#### Beginners Kaffee Klatch < W/M>

Every Saturday, 9:00 a.m. Bill Wilkinson (233-4977)

If you are a novice or near-beginner computer user, or if you just want some refresher information together with a refreshing cup of coffee, then jump-start or recharge your computing knowledge by attending the BKK sessions. At each session, attendees will explore from one to four topics of particular interest to beginners and near-beginners. The topics are always announced a couple of days in advance via e-mail to SCSCC members who have subscribed to the club's message board. Each topic is presented in a step-by-step manner and is supported by "how to" notes that can be easily and conveniently downloaded from the BKK web page. Following each "up front" presentation of one or more topics (approximately 60 minutes in duration), an informal open-ended Question and Answer period takes place for those who wish to participate, listen, reflect, or inquire.

#### Kaffee Klatch < W/M/H>

Every Tuesday, 8:30 a.m. Sandy Mintz (838-2525)

This KK is for all users from beginning to advanced. The KK discussions are not restricted to any one subject, computer platform or computer-knowledge level but should be computer or technology related. We will try to answer your questions, help you keep your systems updated and provide some useful "tips and tricks." If you have a tip or information you would like to share, we encourage you to bring it in and share since the SCSCC is built on "neighbor helping neighbor." The fellowship is great, the coffee is good, and the education received from the KK attendees is priceless. Stop by on Tuesday morning and have a cup of coffee with us.

# **April 2013 Classes**

Because there are a limited number of computer stations available for handson participation, pre-registration is necessary for all classes. See individual class descriptions for details on how to register.

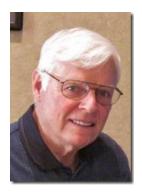

### **BOOT CAMP CLASSES**

# No Boot Camp Classes in April

Next class dates are: May 6, 7, 9, 13, and 14 Each Session Meets from 9:00 am-noon in the computer lab

Lead instructor: Bill Wilkinson

If you know of friends in the Sun City Summerlin community who may be interested in taking this class (see below for course description), would you let them know that this program is available?

#### **Boot Camp Course Description:**

Boot Camp is an introductory course designed for residents who are new to computing and/or the Microsoft Windows operating system. It also serves as an excellent review for intermediate users who want to fill some gaps in their computer knowledge.

This hands-on class has a **limited enrollment of 12** with each participant working at an individual computer station in the Computer Lab. A multi-member team of lead instructor and three coaches will provide step-by-step instruction that will include demonstrations, guided practice and individual coaching assistance.

Participants will be introduced to the basic vocabulary and concepts necessary to establish an understanding of Windows. They will be instructed in practical techniques for managing and organizing their own data files, will be introduced to important strategies for working successfully with word processing documents, email, and the Internet, and will learn how to read and write data from and to a portable flash drive. Those participants who own a digital camera will be invited to actively participate in a hands-on experience of copying photos from their camera to their provided thumb drive, utilizing their newly acquired skills of file management.

#### **Boot Camp Registration Details:**

To seek additional information or to register for the class, please telephone **Bill Wilkinson at 233-4977.** He will register you for the **February** class and collect the course fee by mail.

**Prerequisites:** Must be a 2013 Club member (\$10 membership dues) and own a computer with the Microsoft **WINDOWS XP**, **WINDOWS VISTA**, **WINDOWS 7**, **OR WINDOWS 8** operating system installed.

**COURSE FEE:** Fifteen dollars (\$15.00); materials include a 159-page participant's manual specifically written for Sun City Summerlin residents, and a portable flash drive.

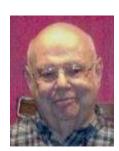

#### Windows 8 Class

Wednesday, April 17th at 1 PM Presenter: Howard Verne

Location: Lab

#### Get a peek into the future of Windows

Howard will demonstrate Windows 8. This hands-on class is for people considering Windows 8 as well as those with a windows 8 computer. The bulk of the class will be devoted to **using** windows 8 - both the Metro as well as the desktop interfaces.

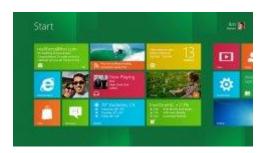

He will also show how you can continue to use the desktop (used in previous versions of Windows). For those of you in love with the windows 7 desktop, Howard will suggest programs which can restore the Start Menu and *Gadgets*.

#### Handouts can be found at:

http://www.scs-cc.com/smnr/Windows\_8\_Class.pdf and http://www.scs-cc.com/smnr/Windows\_8\_Shortcuts.pdf and http://www.scs-cc.com/smnr/Windows\_8\_Mouse\_Navigation.pdf

**Registration:** to register, send an email with your first and last name, association number, and the word "Windows 8" in the body of your message to <a href="https://hverne@yahoo.com">hverne@yahoo.com</a>

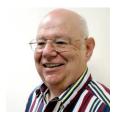

# Microsoft Office 2010, Featuring Word

Wed, Apr 24th, at 1PM Presenter: Howard Verne

Location: Lab

**Microsoft Office 2010** is a fairly recent version of the Microsoft Office system, aka Microsoft's productivity suite. Office 2007/2010 contains a number of new features, the most notable of which is the entirely new graphical user interface (ribbon), replacing the menus and toolbars that have been the cornerstone of Office since its inception with a tabbed toolbar. The new suite requires Windows 8 or Windows 7 or Vista or Windows XP with Service Pack 2 or 3. This presentation will provide an overview of the common features of these components, with an emphasis on **Word 2010**. For those of you who have *Office 2013* or *365*, 90% of the items covered will apply to you too.

**Registration:** to register, send an email with your first and last name, association number, and the words "Office 2010" in the body of your message to <a href="https://www.hverne@outlook.com">hverne@outlook.com</a>. If you do not receive a reply from Howard within 24 hours, please contact him at 363-5337.

**Handout**: The handout for this class can be found in *Seminar Handouts/Microsoft Office 2010 class notes* (http://www.scs-cc.com/smnr/Office2010.pdf) please print it out and bring it to class

# **April 2013 Seminars**

For Computer Club seminars, there is no requirement for advanced registration unless explicitly stated. Seating is first-come, first-seated.

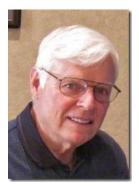

Windows 8 Tutorial

Meets every Saturday morning at 10:30 am

Location: Computer Club Classroom

**Tutor: Bill Wilkinson** 

Each session will be devoted to assisting new Windows 8 owners in becoming familiar and comfortable with Microsoft's newest operating system for desktop and laptop computers. Assistance will be given individually or in small groups as circumstances warrant. Bill's notes are available by clicking HERE.

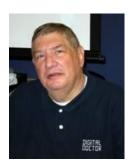

**Memories and Magic** 

Monday, April 1<sup>st</sup> at 1PM Presenter: Stu Gershon

**Location: Computer Club Classroom** 

FULL EDITION! Learn how to restore old photos, preserve new ones, develop a medical History and preserve and organize important papers and documents.

http://digitaldoconline.com/Memories%20and%20Magic%20HANDOUT.htm

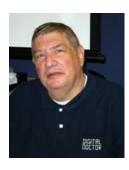

Laptop Workshop: "How to Operate Your Digital Camera"

Monday, April 8<sup>th</sup> at 1PM Presenter: Stu Gershon

**Location: Computer Club Classroom** 

NOW including Windows 8! If you have a new Windows 8 desktop or laptop, you SHOULD be going to Bill Wilkinson's classes on Saturday mornings, or Howard Verne's on Wednesdays. But if you haven't, bring your new (or old) laptop to my *Laptop Workshop* and maybe I can be of assistance!

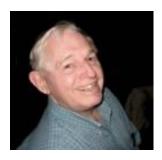

Buying on EBay (including How To Use Auction Sentry and info on JBidWatcher and Auction Magic)
Monday, April 15<sup>th</sup> at 9 AM

Selling on EBay Monday, April 29<sup>th</sup> at 9 AM

**Presenter: Tom Kimber** 

**Location: SCSCC Classroom** 

Founded in late 1995, EBay is the leading online marketplace for the sale of goods and services by a diverse community of individuals and businesses. Today, the EBay community includes over 50 million registered users, and is the most popular shopping site on the Internet when measured by total user minutes. These seminars, presented by an avid EBay user will share his secrets for making good buys and effective sales at this Internet marketplace.

Auction Sentry is a sniping tool used to place a bid on EBay automatically during the last 20 seconds of the auction.

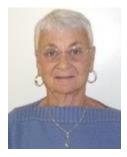

**Creating Documents and Spreadsheets** in Google Drive

Thursday, April 18<sup>th</sup> at 1 PM Instructor: Pat Lemay

**Location: SCSCC Classroom** 

Google Drive lets you store and access your files anywhere – on the web, on your hard drive or on the go. Create data in Google Drive or upload it from your computer and your files go anywhere you do. Once your data is on Google Drive you have access on any of your devices with an Internet connection. Google gives you 5GB of free storage, but anything created or uploaded into Google's format is not counted against your 5GB of storage, so you virtually have unlimited free storage.

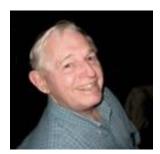

**Nevada Living Will Lockbox** 

Monday, April 22<sup>nd</sup> at 9 AM Presenter: Tom Kimber

**Location: SCSCC Classroom** 

This seminar will show you how to file the following two documents with the Nevada Secretary of State.

- A durable power of attorney for health care, in which you name someone you trust to oversee your health care and make medical decisions should you become unable to do so.
- A living will, in which you spell out any wishes about the types of care you do or do not wish to
  receive if you are unable to speak for yourself. Your doctors and the person you name as your
  agent in your durable power of attorney for health care must do their best to follow any
  instructions you leave.

Once filed, these documents can be accessed online by anyone you authorize.

Presentation handout: http://www.scs-cc.com/smnr/Living\_Will\_Lockbox.pdf

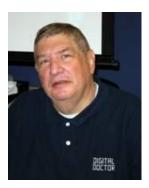

**Adobe Photoshop Elements 10** 

Monday, April 22<sup>nd</sup> at 1 PM Presenter: Stu Gershon

**Location: SCSCC Classroom** 

Join Stu in exploring Special Projects using the Adobe Photoshop Elements 10 photo editing program.

# Digital Photography Column

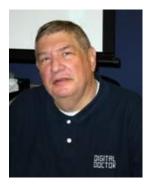

# by Stu Gershon Scanning for SURVIVAL!

Many of you have Scanners, but do you know How to use it and What to use it for? Over the past eight years, I have developed many ideas on how to use the

scanner and people have been encouraging me to share these ideas!

Firstly, let me say that I had a heart attack in Alaska in 1993. When I returned home and visited my cardiologist, the receptionist said, "You and your wife travel a lot. You should have your medical facts documented!" I immediately set out to develop "My Medical History", which is simply a MS Word document. On it I included all the pertinent information: Name, Address, and Contact Information. I included all of my doctors, my Insurance information, my stent information and my most recent blood work and EKG! Every time I visit the cardiologist, I ask for a copy, scan it into my computer as a .jpg file and insert it into the Word document. I also include all of my daily medications. I have the file on all four of my computers, and hard copy prints in both of my cars. When my wife and I travel, we carry "hard copies" of this document where ever we go. You may think, "this guy is nuts!', but let me share this experience with you.

In 2002 my wife and I went on an Alaskan cruise. For nine months before the cruise, my son, friends and family all asked, "Are you sure you want to return to the "scene of the crime?" I said I felt fine. However, within hours of arriving in Vancouver, I began to have modest chest pains. My wife took me to a local hospital, where they administered a "blood work" to test for Cardiac enzymes. We gave the doctor a copy of my Medical History, and after three hours (to process the blood work), he said, "You didn't have a heart attack and your EKG matches the one you gave me from a month ago, so I don't see anything wrong!" Go on the ship and have a good time!" If I hadn't had a recent EKG (as a "baseline") they most assuredly would have kept me overnight for "observation" and I would have missed the ship! I had a great trip! You must understand, an EKG is a "normal", but no one has a "normal" EKG, so the doctors must have a "baseline" for comparison!

In 2005, during the aftermath of Hurricane Katrina, I developed the rest of the Scanning for Survival class. As I watched the destruction caused by this natural disaster, I was amazed at the plight of the people, from all age groups and all walks of life, who had lost their "history"! They had no records, no birth certificates, no Social Security cards, and no driver's licenses! They didn't exist before August 31, 2005! This event led me to begin scanning every important document, including important papers, receipts, retirement papers, family photos, etc. I had my entire life history scanned, digitized and saved in a folder on my hard drive called "SURVIVAL". I even copied the folder on a CD and sent it to my son in Chicago (which I update every three months)! I wanted the disk in a place that was safe and far away from my home should any disaster strike my community (The disk does us no good in the safety deposit box in the bank around the corner if my entire neighborhood is hit by a tidal wave!)

I keep this folder on all of my computers and at my son's house. My "history" is now preserved for Posterity! You can also carry this file around in a small USB "thumb drive" which costs less than \$10 and can be carried in your pocket or around your neck!

Let me share with you another event that actually happened eighteen months ago: My wife's Father died, and when she told me she needed her "Power of Attorney", the bank was closed! I went to my computer, loaded the file, and printed out a copy of the Power of Attorney"! My wife went to the hospital and was able to make all the funeral arrangements!

Everyone I tell these stories to pleads with me to share this information. I call it "Scanning for Survival"! It's YOUR "History" and it's not hard to do! All you have to do is scan all the documents (preferably into a PDF file) format and save them into one folder. PDF files are universal and have been proven, in court, to be legal documents. Most of the current scanners and Office 2007 and Office 2010 save files in this format. You can also download a free PDF file converter, one of which is called CutePDF and you should be able to find it on the Internet. I presented an abridged version of this topic at the March Computer Club meeting. I'll be giving the FULL class on **Monday, April 1st in the Computer Classroom at 1PM**. I hope to see you there.

If you ever have any questions, you can send them to <a href="mailto:stugershon@gmail.com">stugershon@gmail.com</a> and I will answer them. However, you can usually find an answer to ANY question by going to Google.com and typing in the question. There are always answers out there on the Internet!

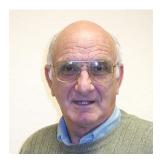

# iPad News and Tips

by Zane Clark

#### iPad Manuals

Everyone needs a manual at times and we all like free things. With your iPad and the iBooks app, you can now have a nice collection of manuals in your iBooks library to refer to. Recently I have downloaded several excellent manuals, some with 200-300 pages of helpful information, or in some cases, only a few pages with some specific instructions. These were all free, but for a few dollars, you could find many more. Here are a few recent downloads:

- 500 Must-Have Apps...2013 edition
- iPhone Photography....101 Tips
- The iPad At Work
- iPad Tips and Tricks
- iPad Publishing Guide
- iPad Power Tips
- iPad User Guide
- Pages on the iPad

To find these and others, go to iBooks, open the Store link, and type iPad in the search box.

YouTube sometimes gets overlooked when you need help with your iPad or any other electronic device. Go to YouTube, type in IPad, and can find hundreds of videos illustrating different things you can do with your iPad.

As usual, if you have any questions, send me a note at: zclark@cox.net

# Kretchmar's Korner

#### By David Kretchmar, Computer Hardware Tech

#### **My Cox Internet Experience**

I recently had an experience with my Cox Internet connection that might be informative for some club member.

I have Cox Preferred (middle speed) Internet, but noticed the last few days my connection had slowed to a crawl. I contacted Cox, & after a few tests it was determined that my modem was going bad. The telephone tech stated Cox had recently substantially increased speed with no additional charge, but I would have to buy an upgraded modem to get that speed. The tech said I needed a Docsis 3.0 modem.

Cox sent a tech to my home who confirmed my old modem was going out. That tech had a Cisco router for \$100. He agreed that I could buy a faster Motorola modem online.

I did a little research & bought a newer, faster Motorola SURFboard SB6141 Docsis 3.0 modem on eBay for \$76 delivered. A combo modem/wireless router, Motorola SBG6580, is available, but I prefer to separate these functions. An older, slower model of the Motorola SURFboard, the SB6121 is available for \$20 less. I strongly suggest buying brand new modems and routers, even though used one are much cheaper. They do wear out and become obsolete.

Setup was easy; after hooking everything up I had to call Cox and provide the MAC address and Serial #, from the tag on my new modem. After rebooting and having Cox assign a new address, it has worked perfectly this past month. My wireless router settings were unaffected, but my wireless speeds have increased substantially.

My new modem has provided a fairly consistent 32+/20+ down/up Mbps, which is over 50% faster than my best speeds (20/5) before the upgrade. I have noticed the speed upgrade on both my wired & wireless devices. With this kind of speed coming into your home, wireless Internet access become plenty fast, I'm sure for even the least expensive Cox Internet access.

So how does Cox.net's Internet service compare to that of CenturyLink DSL?

My wireless connections are about half the speed of my wired connection, which is still faster than CenturyLink's advertised fastest wired speed.

CenturyLink advertises Internet speeds of *up to* 10Mbps, but I have not seen anything near that speed in the real world. There is just so much data bandwidth that can be transmitted through copper wire.

Cox Internet is substantially faster and slightly more reliable than CenturyLink DSL. In my experience Cox has superior customer service. Users who depend on the Internet for anything more than email would likely be happier with Cox performance.

Cox is more expensive than CenturyLink, but you get what you pay for.

A recent posting on helpinghandsonline suggested that Sun City residents would be well served by switching from Cox to CenturyLink DSL (bundled with CenturyLink's Prism TV service) for Internet access. But this may not be the case if expensive new wiring is required. Remember that many devices, such as iPads and Kindles, *require* wireless Internet. All newer laptop/tablet computers come with excellent wireless reception built in. Wireless technology has advanced to the point that suggesting you need CAT-5 cable installed in your home is overstatement.

Television is an entirely different issue; I am just focusing on the Internet choices available to the consumer. When you throw TV & landline into the equation, things get more complicated.

If you are shopping, try to pin each vendor down to what your monthly cost will be after any promotional period. Also beware of additional equipment and cancellation fees. Some Sun City residents have found that the best TV & Internet requires Cox Internet but a separate TV provider.

TV providers other than Cox offer a wider selection of channels, but look carefully to see if the additional viewing options are worthwhile to you. Switching might be worthwhile to some, but the difference is not as dramatic as the advertising suggests. Many of the additional channels are 24-hour a day Infomercials.

I have spoken to some computer club members who were satisfied after switching from a Cox bundle, but others feel they were misled, and are now locked into a 2 year contract.

To test your Internet speeds, you can try: <a href="http://www.speakeasy.net/speedtest/">http://www.speakeasy.net/speedtest/</a>.

# **April Lab Monitor Schedule**

| Millie Taylor     | Monday          |
|-------------------|-----------------|
| Jack Taylor       | April 1, 2013   |
| Rebecca Kinn      | Wednesday       |
| Tammy Collins     | April 3, 2013   |
| Marcy Ishum       | Saturday        |
| Jeff Southwell    | April 6, 2013   |
| Blanche York      | Monday          |
| Enid Hopkins      | April 8, 2013   |
| Jan Edwards       | Wednesday       |
| Tom Brennan       | April 10, 2013  |
| Fred Cohen        | Saturday        |
| Jim Enlow         | April 13, 2013  |
| Marilyn Halvorson | Monday          |
| Marti Hamilton    | April 15, 2013  |
| John Pollet       | Wednesday       |
| Opal Smith        | April, 17, 2013 |
| John Zuzich       | Saturday        |
| Ann Warhaftig     | April 20, 2013  |
| Lowana Mannlein   | Monday          |
| Tom Brennan       | April 22, 2013  |
| Brian Cunningham  | Wednesday       |
| Tammy Collins     | April 24, 2013  |
| Bert Martin       | Saturday        |
| Don Pickell       | April 27, 2013  |
| Marilyn Gramms    | Monday          |
| Jim Enlow         | April 29, 2013  |